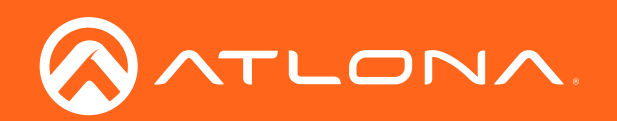

# OMEDA

# Two-Input EU/UK Wallplate Switcher for HDMI and USB-C with HDBaseT™ Output 4K / UHD

Application Programming Interface 1.0.22

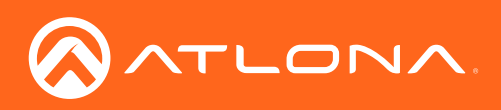

# Version Information

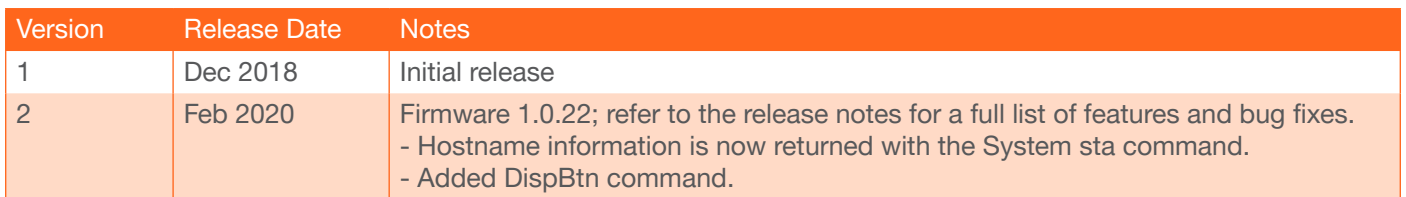

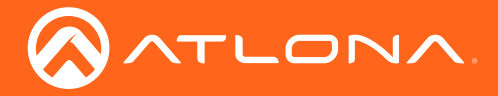

# Introduction

# General

This document provides an alphabetical list of commands available for AT-OME-TX21-WP-E. Commands are casesensitive. If the command fails or is entered incorrectly, then the feedback is "Command FAILED". Commands can be sent using RS-232, Telnet, SSH, or TCP. There should be a 500 millisecond delay between each command sent to the unit. The default port for Telnet is 23. TCP ports are 9000 and 9001.

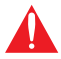

IMPORTANT: Each command is terminated with a carriage-return (0x0d) and the feedback is terminated with a carriage-return and line-feed (0x0a).

# **Ports**

This product can communicate directly with local and remote RS-232 (over HDBaseT) ports using a direct TCP socket connection. The default port assignment is from left-to-right, viewed from the rear panel. Refer to the table below for the port assignment for this product. For ports connected to RS-232 interfaces, no additional payload is required to transmit data to the device. All data sent to the respective TCP port will be sent bit-for-bit to the RS-232 output. Note that if feedback is required from the RS-232 device, the TCP socket must be kept open. This product does not provide buffer or queuing registers. Therefore, any data from the RS-232 port that is received while the TCP socket connection is closed, will be lost.

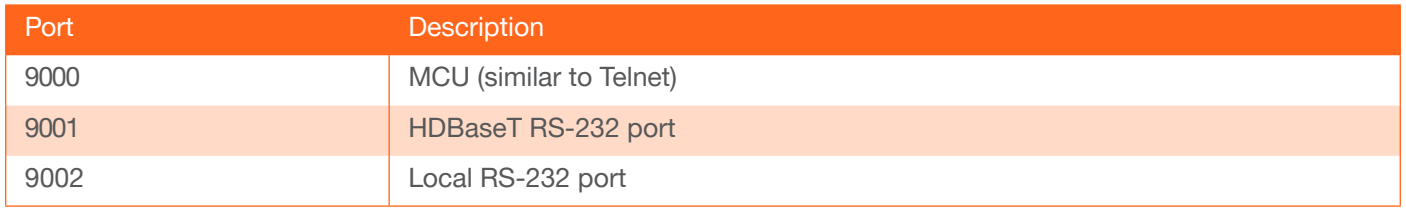

#### Example:

With the device IP address of 192.168.1.100 and a PJLINK projector connected to the RS-232 of the HDBaseT output.

1. Open a TCP socket to 192.168.1.100:9001 and send the following command string:

%1POWR 1\x0D

2. The projector will respond with the following, using the same socket connection:

\$1POWR=OK\x0D

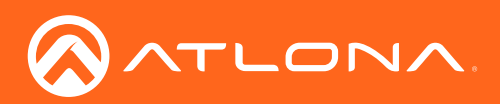

# **Commands**

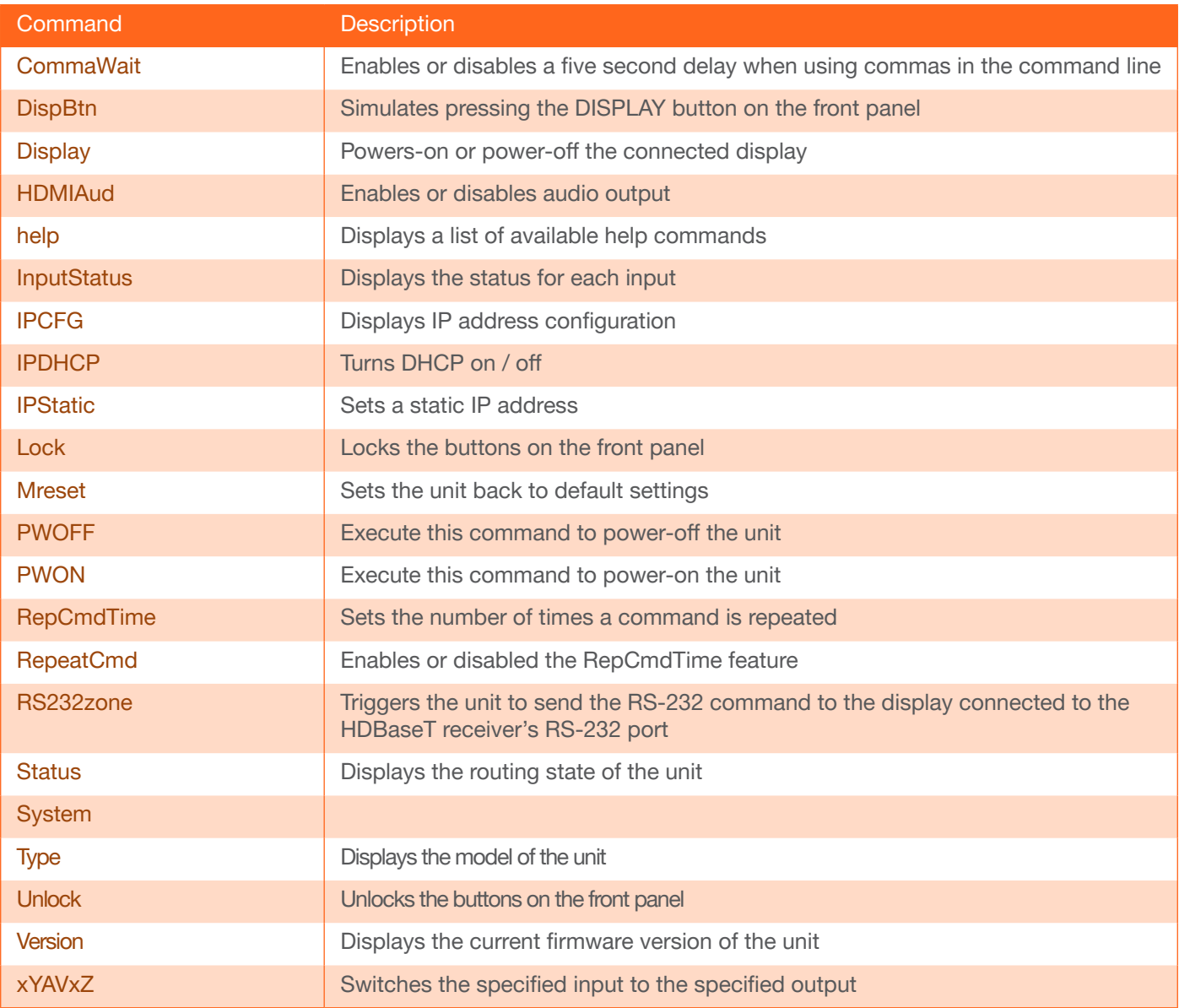

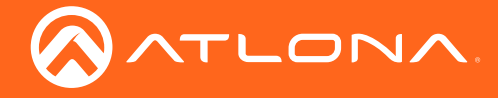

# <span id="page-4-0"></span>**CommaWait**

The comma is frequently used to separate multiple commands on the command line. However, the client may require time to execute a specific command, before the next command is executed. Enabling this command will assign a five second delay to any comma delimiters, found within the command line.

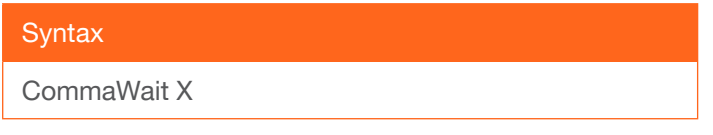

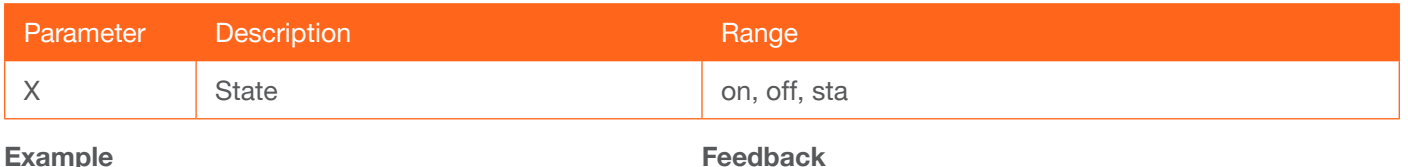

CommaWait on

Feedback CommaWait on

# <span id="page-4-1"></span>**DispBtn**

This command emulates pressing the DISPLAY button on the front panel. This command can perform different functions, depending on which value it is assigned.

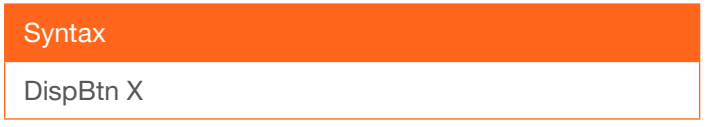

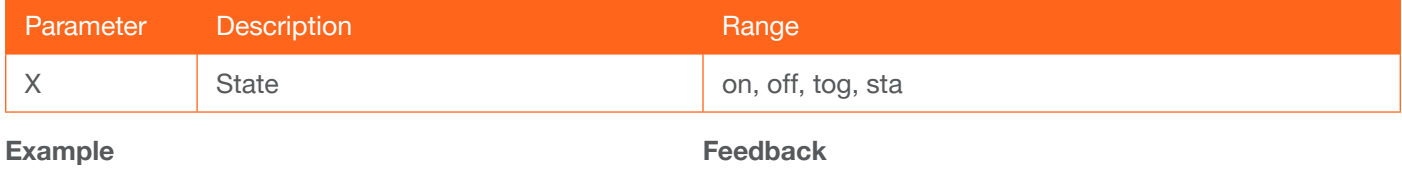

DispBtn on

DispBtn on

# <span id="page-4-2"></span>**Display**

This command powers-on or powers-off the connected display.

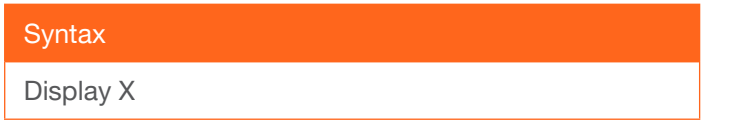

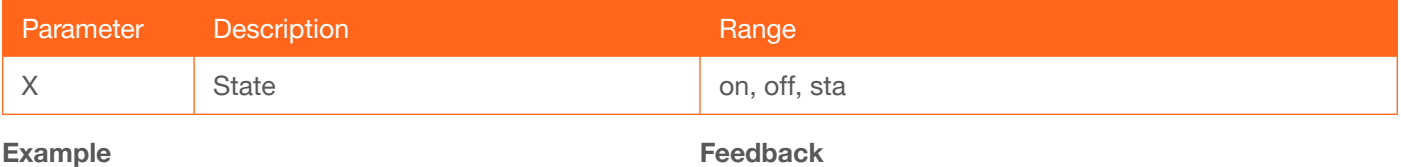

Display on

Feedback Display on

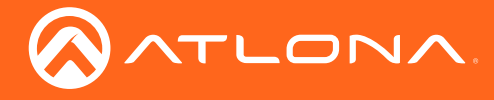

# <span id="page-5-0"></span>**HDMIAud**

Enables or disables the audio output on the HDMI port. on = enables HDMI audio output; off = disables HDMI audio output. Use the sta argument to return the current HDMI audio output state

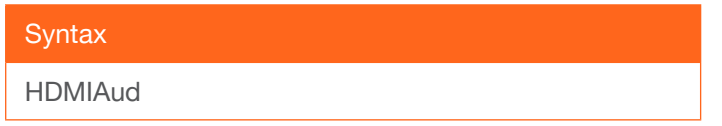

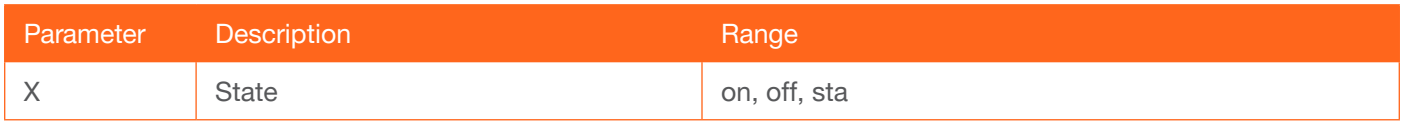

Example

HDMIAud off

Feedback HDMIAud off

# <span id="page-5-1"></span>help

Displays the list of available commands. To obtain help on a specific command, enter the help command followed by the name of the command.

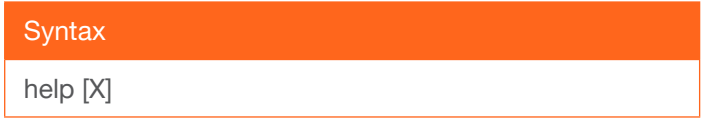

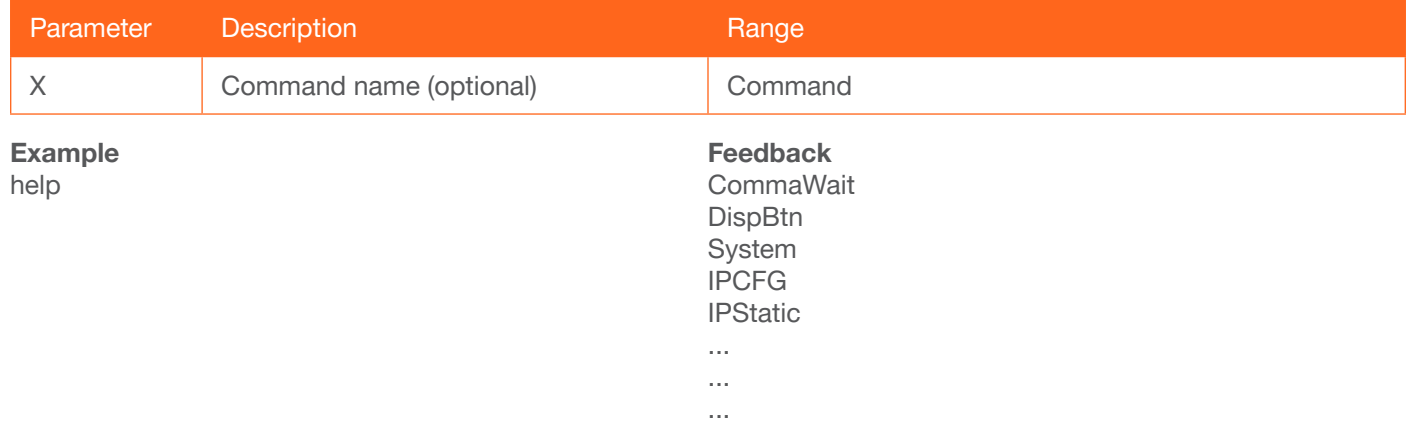

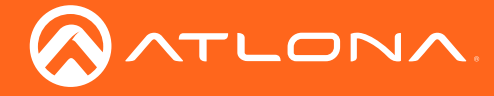

### <span id="page-6-0"></span>**InputStatus**

Displays the status of the inputs as either a 0 or 1. If a source is detected on the input, then a 1 will be displayed. Inputs with no source connected will display a 0.

#### **Syntax**

**InputStatus** 

This command does not require any parameters

Example InputStatus Feedback InputStatus 01

# <span id="page-6-1"></span>IPCFG

Displays the current network settings for the unit.

**Syntax** 

IPCFG

This command does not require any parameters

Example

IPCFG

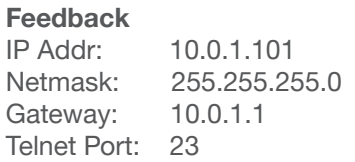

### <span id="page-6-2"></span>**IPDHCP**

Enables or disables DHCP mode on the unit. on = enables DHCP mode; off = disables DHCP mode; sta = displays the current setting. If this feature is disabled, then a static IP address must be specified for the unit. Refer to the IPStatic command for more information.

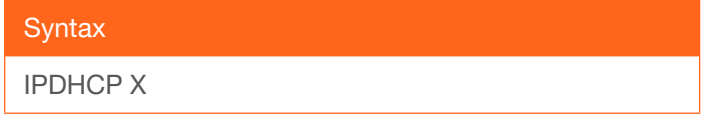

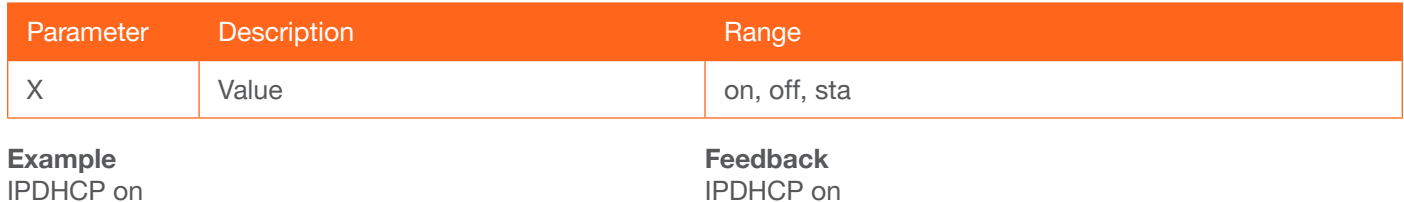

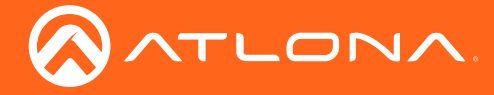

# <span id="page-7-0"></span>**IPStatic**

Sets the static IP address, subnet mask, and gateway (router) address of the unit. Before using this command, DHCP must be disabled on the unit. Refer to the IPDHCP command for more information. Each argument must be entered in dot-decimal notation and separated by a space. The default static IP address is 192.168.1.254.

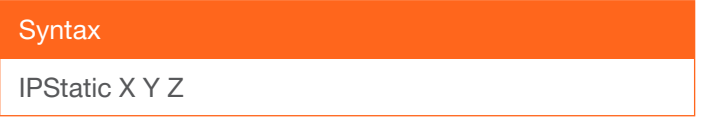

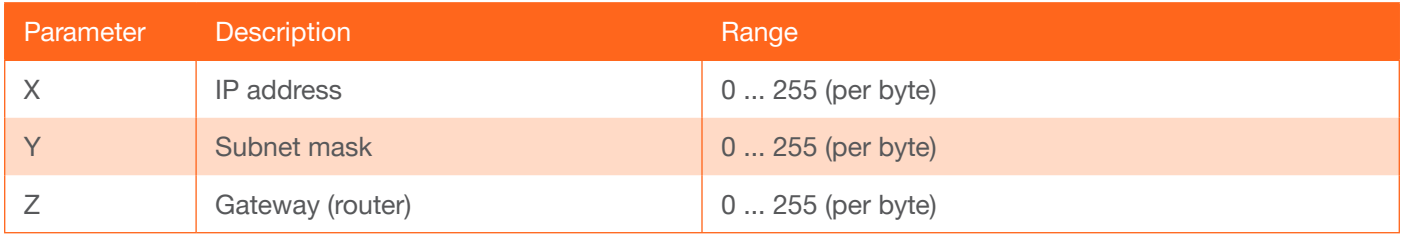

#### Example

IPStatic 192.168.1.112 255.255.255.0 192.168.1.1

#### Feedback

IPStatic 192.168.1.112 255.255.255.0 192.168.1.1

# <span id="page-7-1"></span>Lock

Locks the buttons on the front panel. This feature is useful when the unit is installed in a rack environment or other remote location, to prevent unauthorized tampering or accidental pressing of the front-panel buttons. Also refer to the Unlock command.

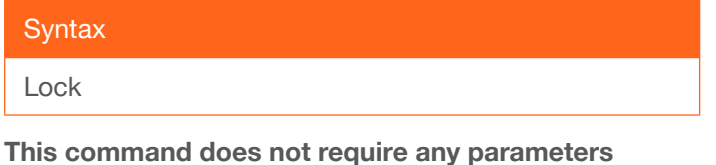

Example Lock

Feedback Lock

#### <span id="page-7-2"></span>Mreset

Resets the unit to factory-default settings.

**Syntax** Mreset

This command does not require any parameters

Example **Mreset** 

Feedback **Mreset** 

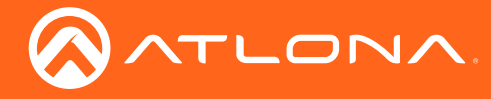

# <span id="page-8-0"></span>PWOFF

Executing this command will power-off the unit. Execute the [PWON](#page-8-1) command to power-on the unit.

**Syntax** 

PWOFF

This command does not require any parameters

Example PWOFF

Feedback PWOFF

### <span id="page-8-1"></span>PWON

Executing this command will power-on the unit. Use the [PWOFF](#page-8-0) command to power-off the unit.

**Syntax** PWON

This command does not require any parameters

Example PWON

Feedback PWON

# <span id="page-8-2"></span>RepCmdTime

Sets the number of time a command will be sent. This may be required in systems where a command must be transmitted more than once, before an acknowledgement message is received. Specify the sta argument to display the current setting.

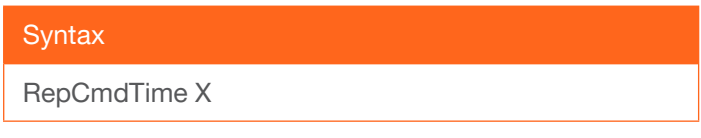

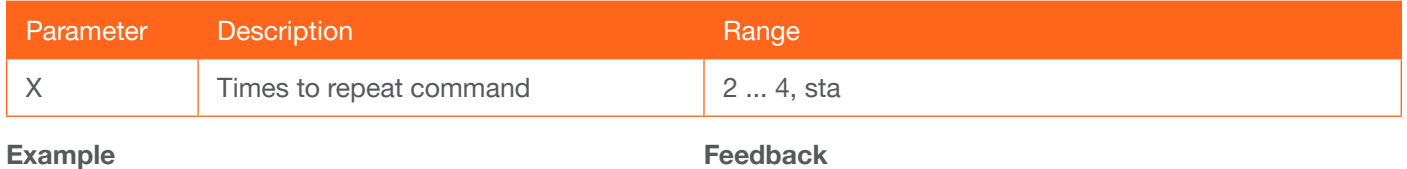

RepCmdTime 3

Feedback RepCmdTime 3

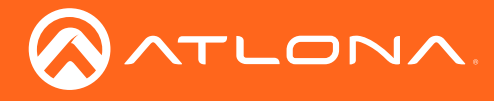

# <span id="page-9-0"></span>**RepeatCmd**

Enables / disables the [RepCmdTime](#page-8-2) feature. Specify the sta argument to display the current setting.

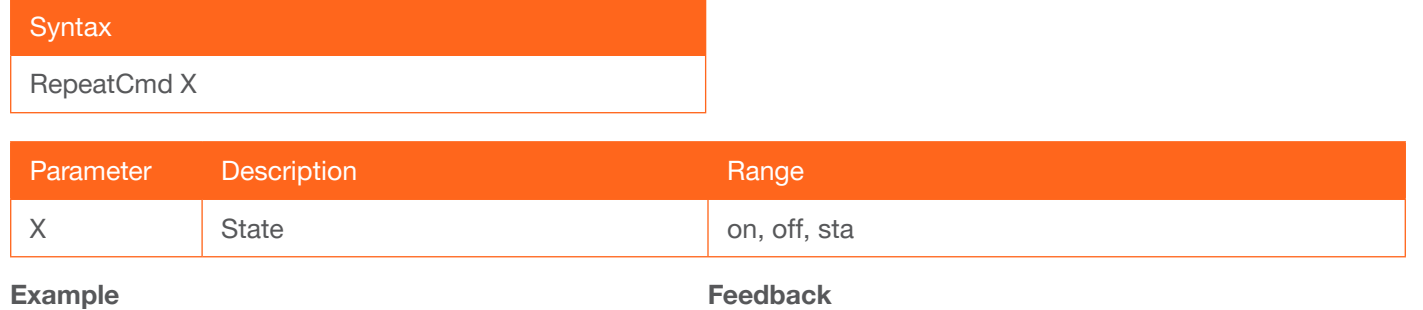

RepeatCmd on

Feedback RepeatCmd on

#### <span id="page-9-1"></span>RS232zone

Sends commands to the HDBaseT device. Refer to the User Manual of the display device for a list of available commands. Brackets must be used when specifying the command argument. The command line must not contain any spaces. Since the AT-OME-TX21-WP-E has only one HDBaseT output (zone), "1" must be specified as the first argument. Note that this command is deprecated and for legacy use. It is recommended to use the TCP socket functionality mentioned above.

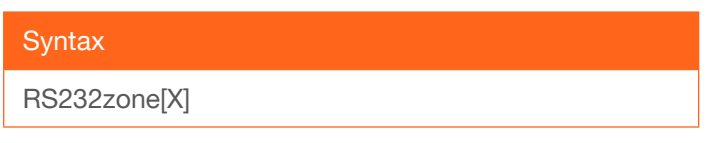

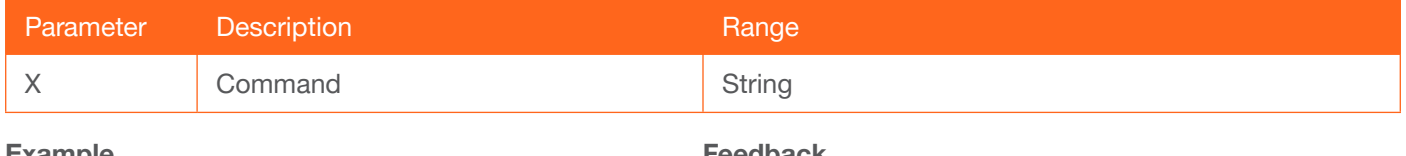

Example RS232zone1[test]

Feedback RS232zone1[test]

#### <span id="page-9-2"></span>**Status**

Displays which input is routed to which output. Refer to the xYAVxZ command for more information.

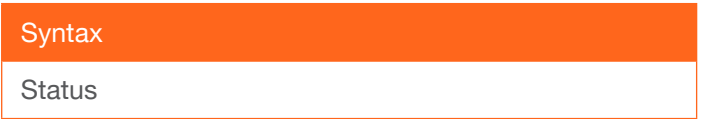

This command does not require any parameters

Example **Status** 

Feedback x1AVx1

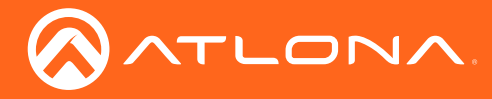

# <span id="page-10-0"></span>**System**

Displays information about the AT-OME-TX21-WP-E. The sta argument must be specified.

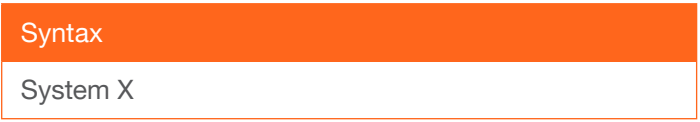

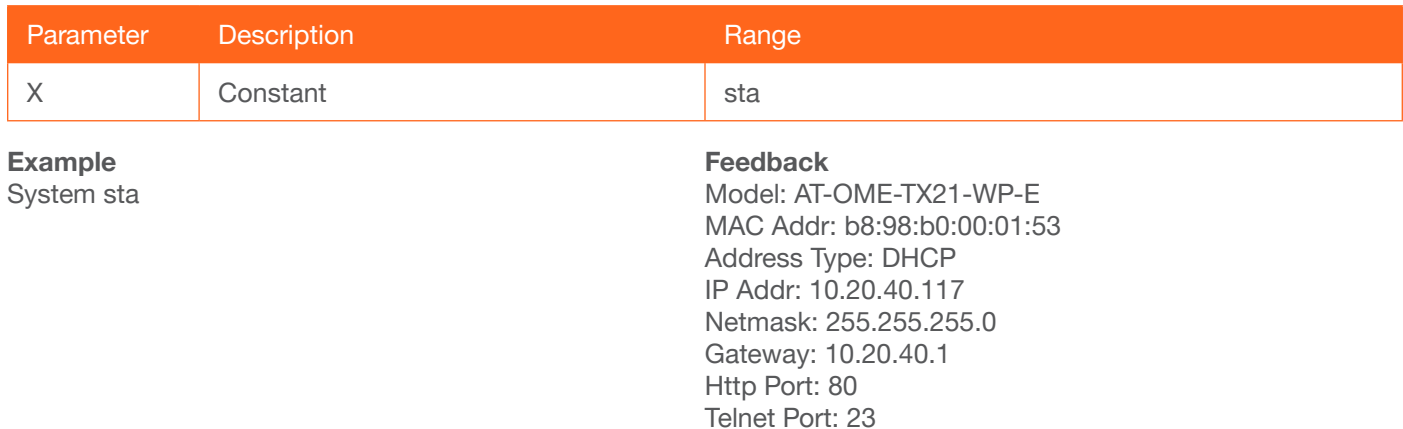

# <span id="page-10-1"></span>Type

Displays the model information of the unit.

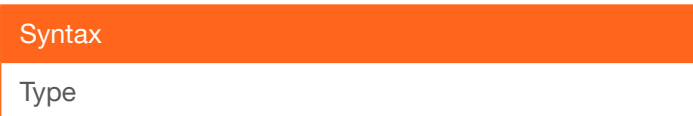

This command does not require any parameters

Example

Type

Feedback AT-OME-TX21-WP-E

Firmware: 1.0.22

On/Up Time <dd HH:mm:ss>: 0 20:58:4

Hostname: OMETX21-000153

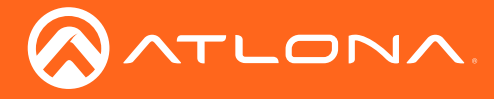

# <span id="page-11-0"></span>Unlock

Unlocks the buttons on the front panel. Also refer to the Lock command.

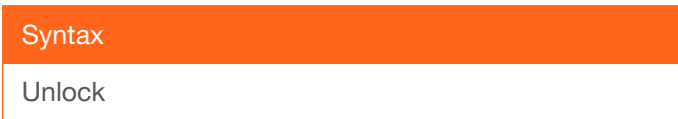

This command does not require any parameters

Example Unlock

Feedback Unlock

# <span id="page-11-1"></span>**Version**

Displays the current firmware version of the unit.

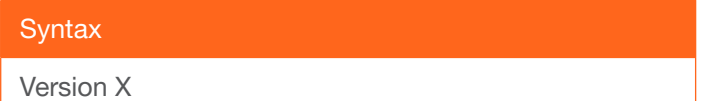

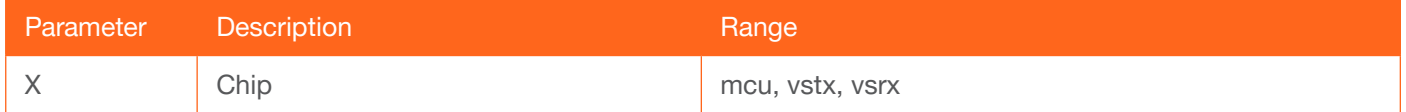

Example

Version MCU

Feedback 1.0.22

# <span id="page-11-2"></span>xYAVxZ

Switches the specified input to the specified output. The first argument references the input: 1 = HDMI,  $2 =$  USB-C.

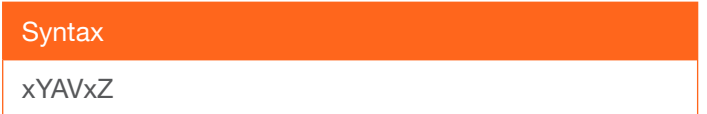

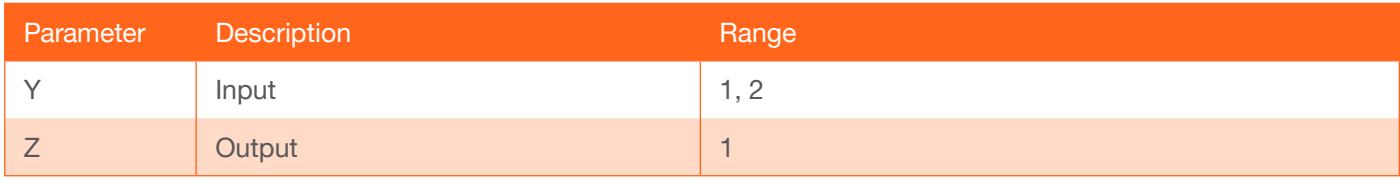

Example x1AVx1

Feedback x1AVx1

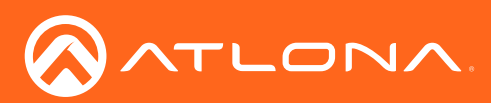

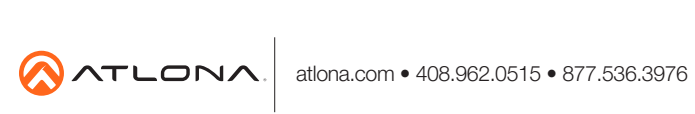

© 2020 Atlona Inc. All rights reserved. "Atlona" and the Atlona logo are registered trademarks of Atlona Inc. All other brand names and trademarks or registered trademarks are the property of their respective owners. Prici